## **Reports**

Last Modified on 03/07/2024 2:07 pm CST

In Parachute you have a **Reports** section to pull account data without having to request it from your provider.

- 1. From the menu to the left, click **Reports.**
- 2. If you are associated with more that one provider, choose the provider you are wanting to pull the report from. If you are only associated with one provider, skip to the next step.
- 3. Select the **Category** and **Report** you want to pull**.**
- 4. Choose the **Date Range** you are wanting to capture on the report.

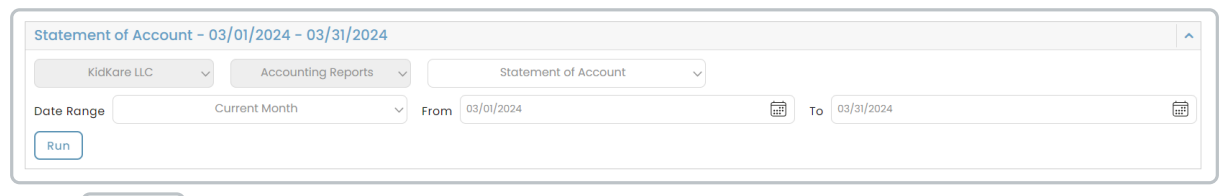

- 5. Click  $\vert$  Run
- 6. The report generates on the screen for you to view.
- 7. To print a copy of the report, click the  $\boxed{\mathsf{Print}}$  button.

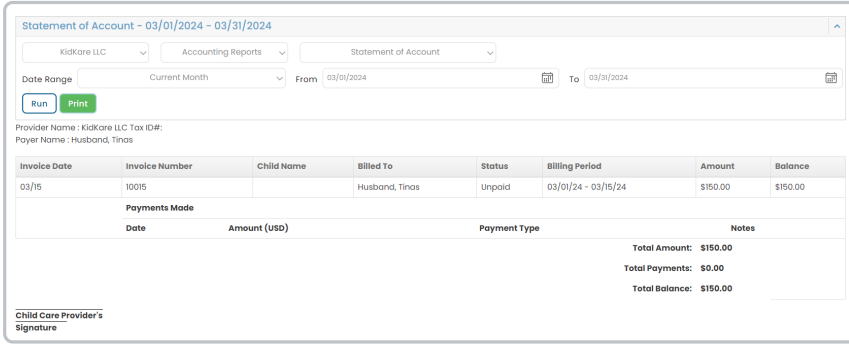